# **ДУБЛИКАТОР ЭЛЕКТРОННЫХ КЛЮЧЕЙ**

# *"KeyMaster 3RF"*

# **ИНСТРУКЦИЯ ПО ЭКСПЛУАТАЦИИ**

# **1. Общие сведения и информация.**

Устройство предназначено для создания дубликатов (запрограммированных копий) электронных ключей "Touch Memory" и бесконтактных электронных ключей "RFID". Дубликатор питается по вашему выбору от элемента питания, внешнего источника питания, либо порта USB персонального компьютера. Поддерживаемые типы ключей и заготовок описаны в таблице 1.

Таблица 1.

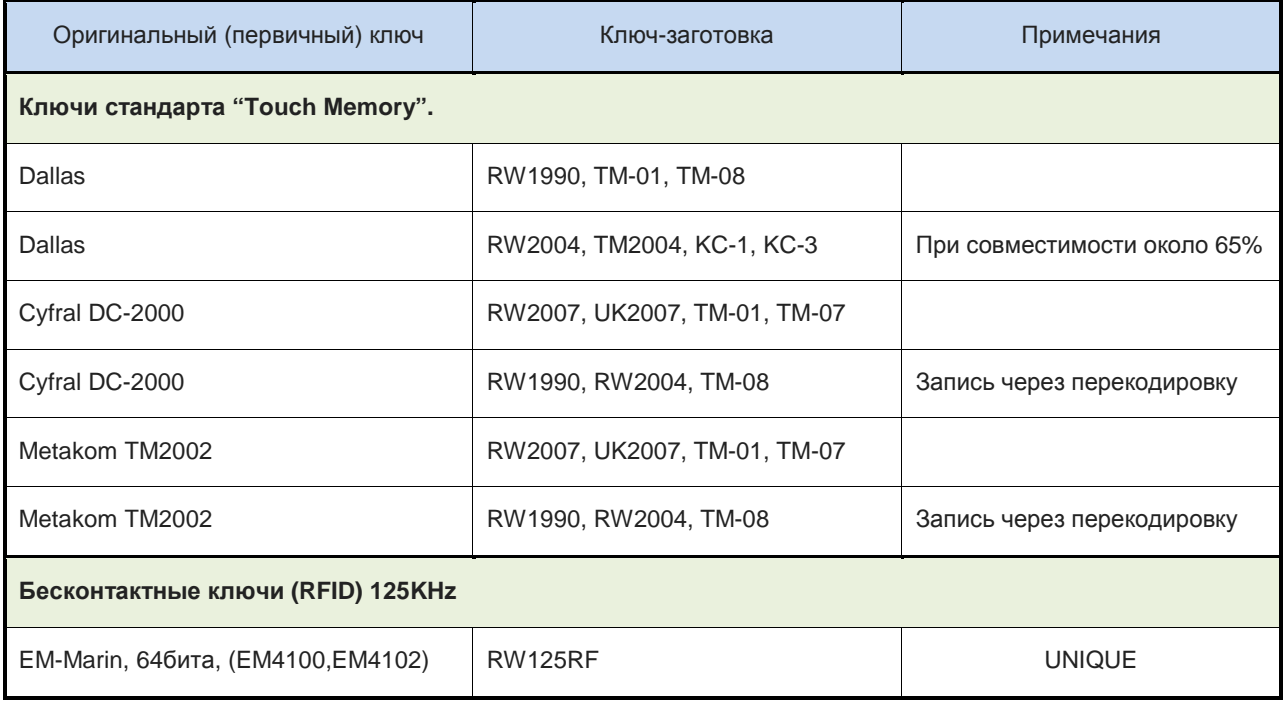

# **2. Подготовка к работе.**

Если на область дисплея прибора нанесено защитное покрытие (синего цвета) аккуратно удалите его. Установите элемент питания 9V (6F22) или подключите дубликатор к сетевому источнику питания либо к персональному компьютеру. В случае питания от батареи или ПК, для включения прибора нажмите клавишу "select", устройство перейдет в режим чтения, на дисплее появится приглашение скопировать ключ.

# **3. Интерфейс прибора.**

Дубликатор оснащен текстовым 2-х строчным дисплеем, справа от которого расположена алфавитно-цифровая клавиатура для ввода текста и чисел. Зона работы с бесконтактными ключами RFID, расположена сверху над алфавитно-цифровой клавиатурой. Считыватель контактных ключей TM расположен ниже дисплея, см. рисунок 1. Включение, выключение питания прибора осуществляется удержанием функциональной клавиши "select". В правой верхней части дисплея выводится уровень заряда батарей питания.

*Внимание*! В ранних версиях прибора, зона работы с бесконтактными ключами RFID, расположена на нижней части корпуса прибора под дисплеем, рядом с отсеком для батареи питания. Бесконтактные ключи в этом случае надо прикладывать снизу прибора.

Рисунок 1.

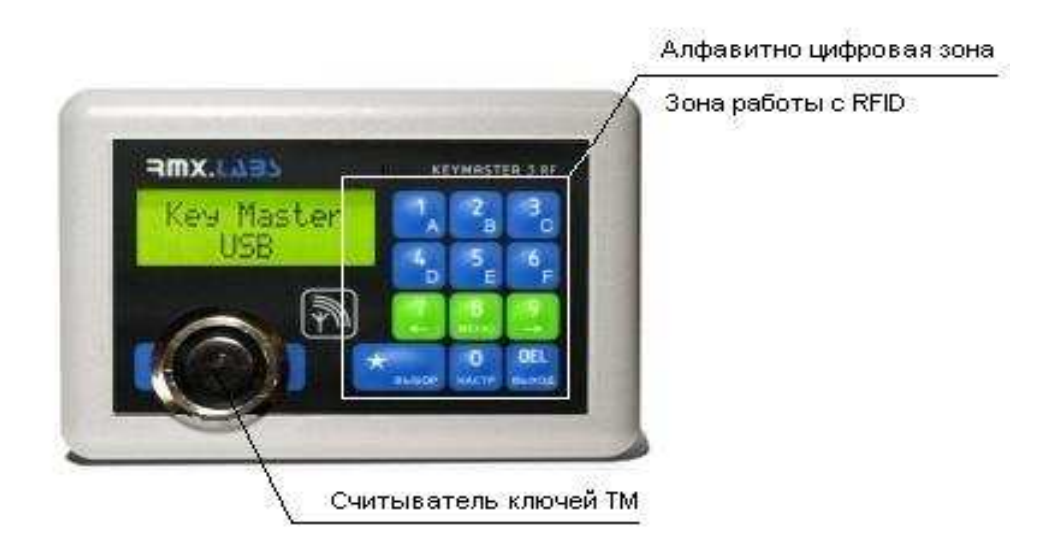

#### **4. Считывание оригинального ключа.**

Приложите копируемый ключ к считывателю TM, либо в зону работы с бесконтактными ключами RFID для бесконтактных ключей (см.рисунок 1), до появления короткого звукового сигнала. На дисплей будет выведена информация о типе копируемого ключа и его код.

*Вариант информации отображаемой присчитывании ключа* **DS1990A:** 

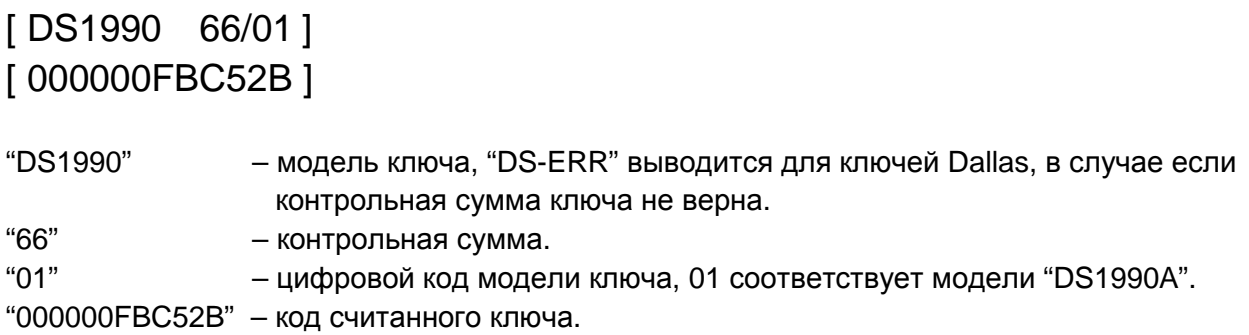

*Вариант информации отображаемой присчитывании ключей* **DALLAS:** 

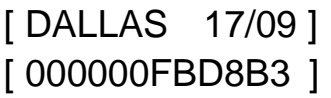

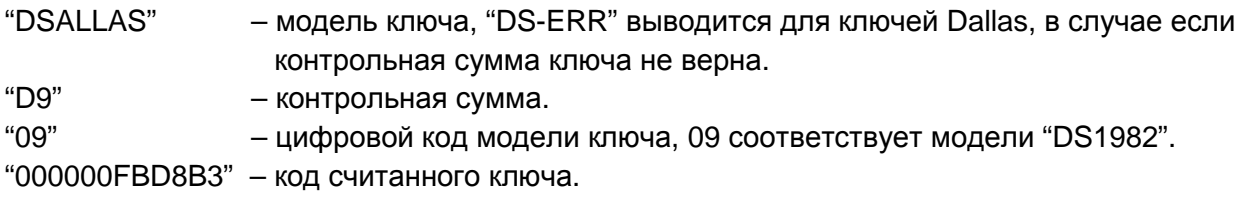

*Вариант информации отображаемой присчитывании ключа* **CYFRAL:** 

[ CYFRAL ] [ 000000013D71 ]

"CYFRAL" – модель ключа, "000000013D71" – код считанного ключа.

*Вариант информации отображаемой присчитывании ключа* **TM2002:** 

[ TM2002 ] [ 0000C9AF8E95 ]

"TM2002" – модель ключа, "0000C9AF8E95" – код считанного ключа.

# **5. Копирование ключей стандарта DALLAS (Даллас).**

Для копирования данного типа ключей используйте заготовки серии RW1990.

# **6. Копирование ключей стандарта CYFRAL (Цифрал), TM2002 (Метаком).**

Для копирования данного типа ключей используйте заготовки серии RW2007 либо UK2007. В данных заготовках предусмотрена функция финализации.

Так как некоторые домофоны имеют возможность читать одновременно ключи стандартов CYFRAL и DS1990A возможно копирование этого типа ключей на заготовки RW1990. Для этого необходимо преобразовывать код ключа CYFRAL или TM2002 в код ключа DS1990 таким образом, чтобы контроллер домофона обработал считанный код правильно, это возможно только в некоторых случаях. Существует четыре для CYFRAL и три для TM2002 варианта преобразования кода. Перед копированием, используя таблицу перекодировки в приложении к инструкции, найдите необходимый домофон и требуемый номер перекодировки. Выбор производится после чтения оригинального ключа нажатием клавиш "1" – "4". Если напротив домофона в таблице указан знак "X" – преобразование кода для этой модели домофона невозможно. Если записанные таким образом заготовки не воспринимаются домофоном, значит в данной модели домофона установлено другое приемное ключевое устройство, либо другая версия микропрограммы.

# *Вариант информации отображаемой при перекодировке ключа* **CYFRAL** *в* **DS1990:**

[ CYFRAL Тип-2 ] [ 000000012676 ]

"CYFRAL" – модель ключа. "Тип-2" – выбранная перекодировка (вторая). "000000012676" – преобразованный код считанного ключа.

# **7. Копирование бесконтактных ключей стандарта "RFID".**

В дубликаторе предусмотрена возможность создания копий бесконтактных ключей стандарта UNIQUE (EM-Marin EM4100, EM4102). Для копирования данного типа бесконтактных ключей используйте заготовки серии RW125RF. Эти заготовки могут быть выполнены в виде пластиковых карт или брелков.

# **8. Запись заготовок.**

Для записи кода на заготовку, приложите ее к считывателю TM, либо поместите в зону работы с бесконтактными ключами RFID (см.рисунок 1). Окончание записи сопровождается звуковым сигналом и на дисплей выводится информация о результатах записи заготовки.

# **9. Результаты операций Записи и Финализации.**

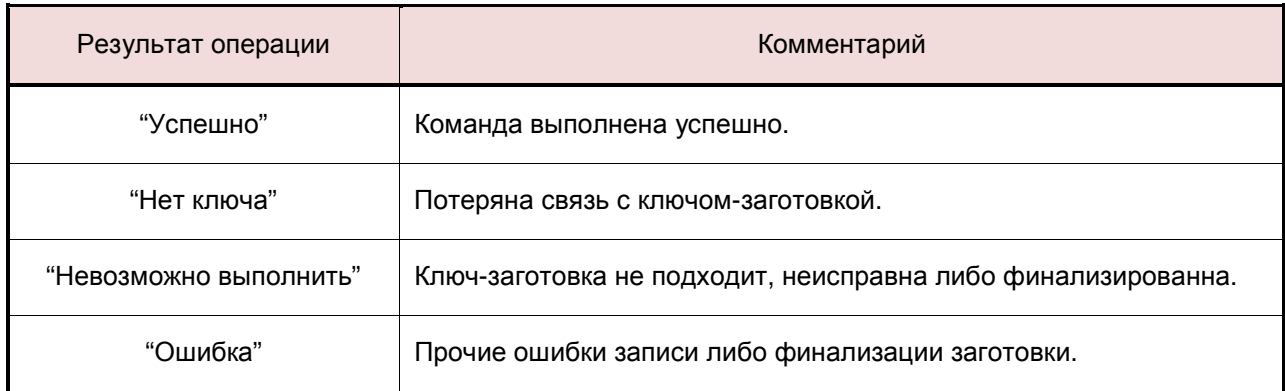

#### **10. Сохранение кода ключа в память прибора.**

Сохранение кода ключа в память прибора осуществляется нажатием клавиши "select" после чтения или ручного ввода ключа. Далее необходимо ввести номер ячейки памяти, в которую будет произведена запись. Диапазон ячеек памяти 0-499. Для подтверждения записи нажать клавишу "select".

# **11. Меню "Функции".**

Вход в меню функции осуществляется нажатием клавиши "8". Перемещение по меню клавишами "7" – влево и "9" - вправо. Выбор интересующей функции клавишей "select". Клавиша "<-" применяется для выхода либо отмены операции.

#### *Финализация ключа***.**

Данная функция предназначена для отключения дополнительных команд записи заготовок, которые отличают копию ключа от оригинала. Если функция будет активирована, дальнейшая перезапись заготовки будет невозможна.

Далее финализации заготовки, после выбора функции "Финализация", приложите ключ к считывателю "TM". В случае успешной финализации будет выведено сообщение: "*Успешно*".

Разряженная батарея питания снижает вероятность успешной финализации ключей TM2004.

#### *Память***.**

Эта функция позволяет считать из памяти прибора ранее сохраненный код ключа. Для этого после выбора функции, необходимо ввести номер ячейки памяти, диапазон ячеек 0-499, затем нажать клавишу "select". Считанный из памяти код ключа можно записать на ключ заготовку либо повторно сохранить в память прибора.

#### *Ввод ключа***.**

Эта функция осуществляет ручной ввод кода ключа. После выбора данной функции клавишами "7" - влево и "9" – вправо, осуществляется выбор типа ключа. Подтверждение выбора клавиша "select". Далее вводится код ключа, затем клавиша "select". Введенный код ключа можно записать на ключ заготовку либо сохранить в память прибора.

#### *Восст***. UK2007.**

Эта функция предназначена для восстановления ключей UK2007. Если по каким, либо причинам, например, после неудачной записи, ключ не записывается, выберете в меню функции пункт "Вост. UK2007". Далее приложите ключ к считывателю "TM". В случае успешного восстановления будет выведено сообщение: "*Успешно*".

#### *Счетчик***.**

Счетчик показывает информацию о количестве записанных ключей-заготовок "TM" и "RFID".

Диапазон счетчика от 0 до 65535, далее опять с 0. Сброс счетчика не предусмотрен.

#### **12. Меню "Настройки".**

Вход в меню настроек осуществляется нажатием клавиши "0". Перемещение по меню клавишами "7" – влево и "9" - вправо. Выбор интересующей вас настройки осуществляется клавишей "select". Клавиша "<-" применяется для выхода либо отмены операции.

#### *Авто***-***отключение*

Активация функции автоматического отключения питания при простое прибора в течении 1 мин. Функция активна только при работе от батарей. Возможные значения: "Включено", "Выключено".

#### *Реж***.** *Финализации*

Эта опция позволяет выбрать режим финализации заготовок. Возможные значения: "через 3 сек", "через 6 сек" – финализация выполняется автоматически при удержании ключа после записи в течении 3 или 6 секунд соответственно. "Выключено" – автоматическая финализация заготовок не производится.

#### *Подсветка*

Управление подсветкой дисплея. Возможные значения: "Включено", "Выключено".

# *Чтение* **RFID**

Разрешение чтения бесконтактных ключей RFID. Возможные значения: "Включено", "Выключено".

#### *Экономия бат***.**

Функция экономии элемента питания. Возможные значения: "Включено", "Выключено". Для дополнительной экономии энергии можно отключить чтение RFID и подсветку прибора.

# *Повт***.** *Запись*

Эта опция позволяет разрешить или запретить повторную запись кода на заготовку. Т.е. в случае если опция находится в состоянии "Запрещено", и перед записью заготовки проверка показывает, что необходимый код на заготовку уже записан, запись произведена не будет. На дисплей будет выведено сообщение: "этот код уже записан". Если опция находится в состоянии "Разрешено", запись будет произведена в любом случае.

# **13. Работа с ПК.**

Подключив дубликатор к ПК возможно обновление микропрограммы устройства, либо редактирование базы ключей, сохраненных в память прибора. Для этого необходимо подключить дубликатор к порту USB персонального компьютера при помощи кабеля USB. И запустить соответствующую программу "Update RF" либо "DB Editor RF". Программное обеспечение можно загрузить с сайта www.rmxlabs.ru в разделе "Обновление и ПО".